# 檢視Sx500系列堆疊式交換機的Etherlike統計資訊

### 目標 Ī

通過交換機可以訪問EtherLike統計資訊。這些統計資訊是與物理層的錯誤(例如與硬體相關 的錯誤)相關的資訊。發生這些錯誤的原因可能是基本網路元件(如銅纜、介面和網路介面卡 [NIC])出現故障。 在出現連線問題時,這些統計資訊有助於確定問題的原因。本文說明 Sx500系列堆疊式交換器上的Etherlike頁面上的資訊。

## 適用裝置 Ĭ.

·Sx500系列堆疊式交換器

### 軟體版本

•1.3.0.62

## 檢視Etherlike統計資訊 J

步驟1.登入到Web配置實用程式並選擇Status and Statistics > Etherlike。Etherlike頁面隨即開 啟:

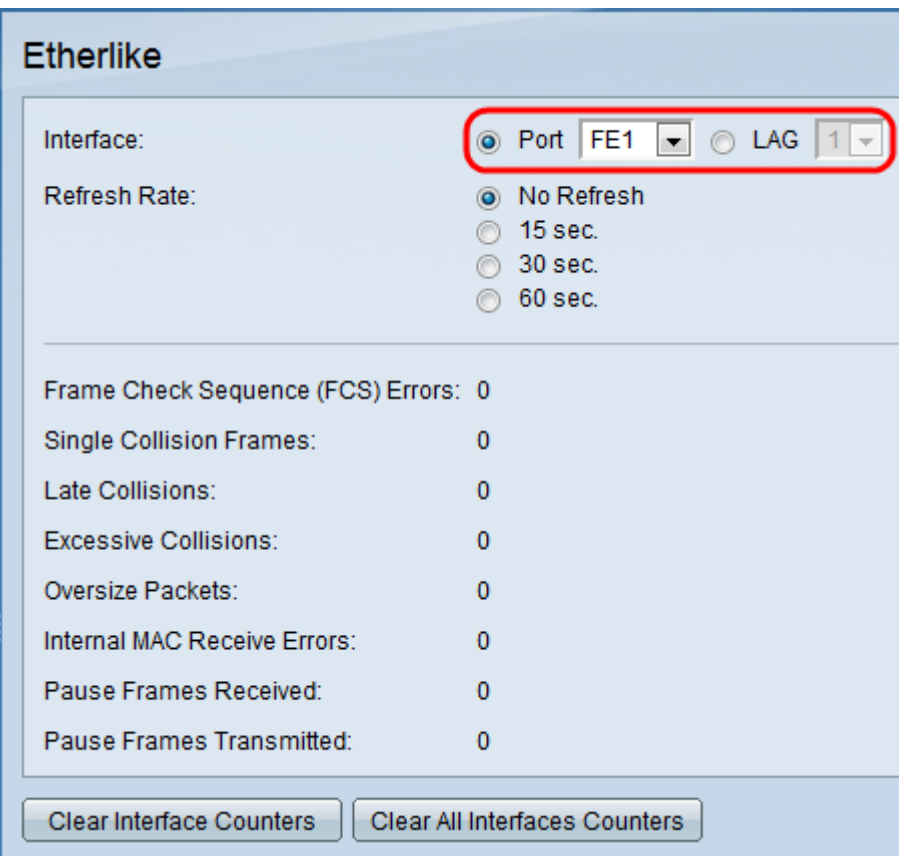

步驟2.在Interface欄位中點選可用介面型別之一的單選按鈕。可用的介面型別包括:

·埠 — 從Port下拉選單選擇要從中檢視Etherlike統計資訊的物理埠。

·LAG — 從Link Aggregation Group(LAG)下拉選單選擇要從中檢視Etherlike統計資訊的

LAG埠。LAG埠是結合了多個物理埠的功能以提供更多頻寬的邏輯埠。

步驟3.按一下其中一個可用單選按鈕,刷新「刷新率」欄位中的Etherlike統計資訊。可用選項 包括:

·無刷新 — *Etherlike頁*面從不刷新。

 $-15$ 秒 — 每15秒刷新一次 Etherlike頁面。

·30秒 — 每30秒刷新Etherlike頁面。

·60秒 — 每60秒刷新Etherlike頁面。

Etherlike頁顯示所選介面上的以下Etherlike統計資訊:

·幀校驗序列(FCS)錯誤 — 顯示接收的未通過循環冗餘校驗(CRC)的幀。CRC檢測幀是否以 正確的順序到達目的地。每個幀都攜帶一個CRC號,該CRC號在到達目的地時進行測試。如 果幀之間的CRC號匹配,則資料包不包含錯誤。如果失敗,則封包損毀,然後遭捨棄。

·單個衝突幀 — 涉及單個衝突但最終成功傳輸的幀數。

·延遲衝突 — 在前512位資料之後檢測到的衝突數量。

·過度衝突 — 由於過度衝突而被拒絕的傳輸數量。

·超大資料包 — 接收的超過2000個八位位元組的資料包數。

·內部MAC接收錯誤 — 由於接收方上的錯誤而拒絕的幀數。

·接收的暫停訊框 — 接收的流量控制暫停訊框數量。

·傳輸的暫停訊框 — 傳輸的流量控制暫停訊框數量。

步驟4. (可選)按一下Clear Interface Counters以清除所選介面上的Etherlike統計資料計數器  $\circ$ 

步驟5. (可選)如果要清除所有介面上的Etherlike統計計數器,請按一下Clear All Interface Counters。